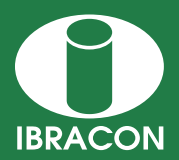

**REVISTA IBRACON DE ESTRUTURAS E MATERIAIS IBRACON STRUCTURES AND MATERIALS JOURNAL** 

# **An educational tool for design and detailing of reinforced concrete columns**

# *Uma ferramenta didática para o dimensionamento e detalhamento de pilares de concreto armado*

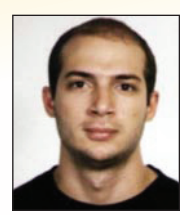

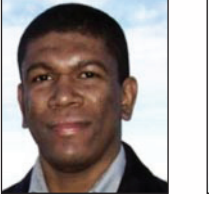

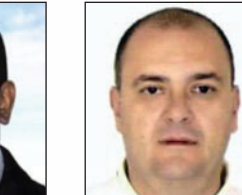

**A. B. COLOMBO a** abcolombo@usp.br

**W. S. ASSIS b** wayne@lccv.ufal.br

**T. N. BITTENCOURT c** tulio.bittencourt@poli.usp.br

## **Abstract**

This text presents a teaching tool developed for the design of reinforced concrete column. The basic functionality and validation results of the application are shown here. A complete example using the expressions of the Brazilian code for the design of reinforced concrete structures, NBR6118:2003, is also presented.

*Keywords*: applets, column design, reinforced concrete, teaching tools.

### **Resumo**

Este texto apresenta uma ferramenta didática desenvolvida para o dimensionamento e detalhamento de pilares de concreto armado. São apresentadas as funcionalidades básicas do aplicativo e o processo de validação dos resultados obtidos. Um exemplo de dimensionamento de um pilar utilizando as expressões da norma brasileira de projeto de estruturas de concreto, NBR6118:2003, também é apresentado.

*Palavras-chave:* applets, dimensionamento de pilares, concreto armado, ferramentas de ensino.

- *<sup>a</sup> Aluno de Mestrado, Laboratório de Estruturas e Materiais Estruturais (LEM), Departamento de Estruturas e Geotécnica, Escola Politécnica da Universidade de São Paulo, abcolombo@usp.br, Av. Prof. Almeida Prado, 271, CEP 05508-900, São Paulo-SP, Brasil.*
- *<sup>b</sup> Professor Adjunto, Laboratório de Computação Científica e Visualização (LCCV), Centro de Tecnologia, Universidade Federal de Alagoas, wayne@lccv.ufal.br, Av. Lourival Melo Mota, s/n, CEP 57072-970, Maceió-AL, Brasil.*
- *c Professor Associado, Laboratório de Estruturas e Materiais Estruturais (LEM), Departamento de Estruturas e Geotécnica, Escola Politécnica da Universidade de São Paulo, tulio.bittencourt@poli.usp.br, Av. Prof. Almeida Prado, 271, CEP 05508-900, São Paulo-SP, Brasil.*

*Received: 24 May 2010 • Accepted: 02 Mar 2011 • Available Online: 19 Aug 2011*

## **1. Introdução**

O uso de elementos multimídia como material de apoio no ensino da engenharia tem sido foco de diversas pesquisas dentro e fora do Brasil (Assis e Bittencourt [1]). Dentre estes elementos destacam-se o uso de *applets*, que são aplicativos escritos utilizando a linguagem JavaTM que podem ser executados dentro de um navegador da Web. Com este tipo de recurso é possível fornecer ao aluno uma ferramenta capaz de realizar cálculos complexos através de uma interface bastante simples.

Ter acesso a recursos como estes na sala de aula é especialmente importante quando são abordados assuntos que exigem recursos computacionais para a solução.

## **2. Descrição do aplicativo**

O programa desenvolvido tem como objetivo dimensionar um pilar de seção retangular biapoiado submetido à flexão composta oblíqua, cujo procedimento utilizado apresenta a seguinte sequência: inicialmente, a partir das informações do usuário a respeito da geometria do pilar e da condição de carregamento, são feitas avaliações dos efeitos de segunda ordem e dos momentos mínimos a serem considerados no dimensionamento. Em seguida, é feito o dimensionamento da seção de forma a suportar os esforços solicitantes, e com o valor de armadura necessária é feito o detalhamento da seção. Por se tratar de um programa didático, este processo não foi feito de forma totalmente automática, de maneira que o usuário deve interagir com o programa em algumas etapas. Quando da descrição dos componentes do programa, feita nos próximos itens, ficará claro em que estágios esta interação se faz necessária. O *applet* pode ser acessado na internet através do site http://www.lmc.ep.usp.br/pesquisas/tecedu.

#### *2.1 Entrada dos dados*

A entrada dos dados de geometria e carregamento do pilar é feita através da tela apresentada na Figura 1. Os dados de entrada consistem nas dimensões da seção retangular nas direções x e y, comprimento equivalente do pilar nas direções x e y, força normal, diagrama de momentos de primeira ordem nas direções x e y, tipo de concreto, tipo de aço, cobrimento e bitolas das armaduras transversais e longitudinais.

#### *2.2 Determinação dos efeitos de segunda ordem*

A avaliação dos efeitos de segunda ordem é feita utilizando as expressões aproximadas da NBR6118:2003 [2]. O programa gera um resumo desta avaliação, apresentado na Figura 2. Neste resumo, são indicadas as verificações necessárias e as etapas dos cálculos.

#### *2.3 Dimensionamento das armaduras*

No processo de dimensionamento, após a escolha de um par de

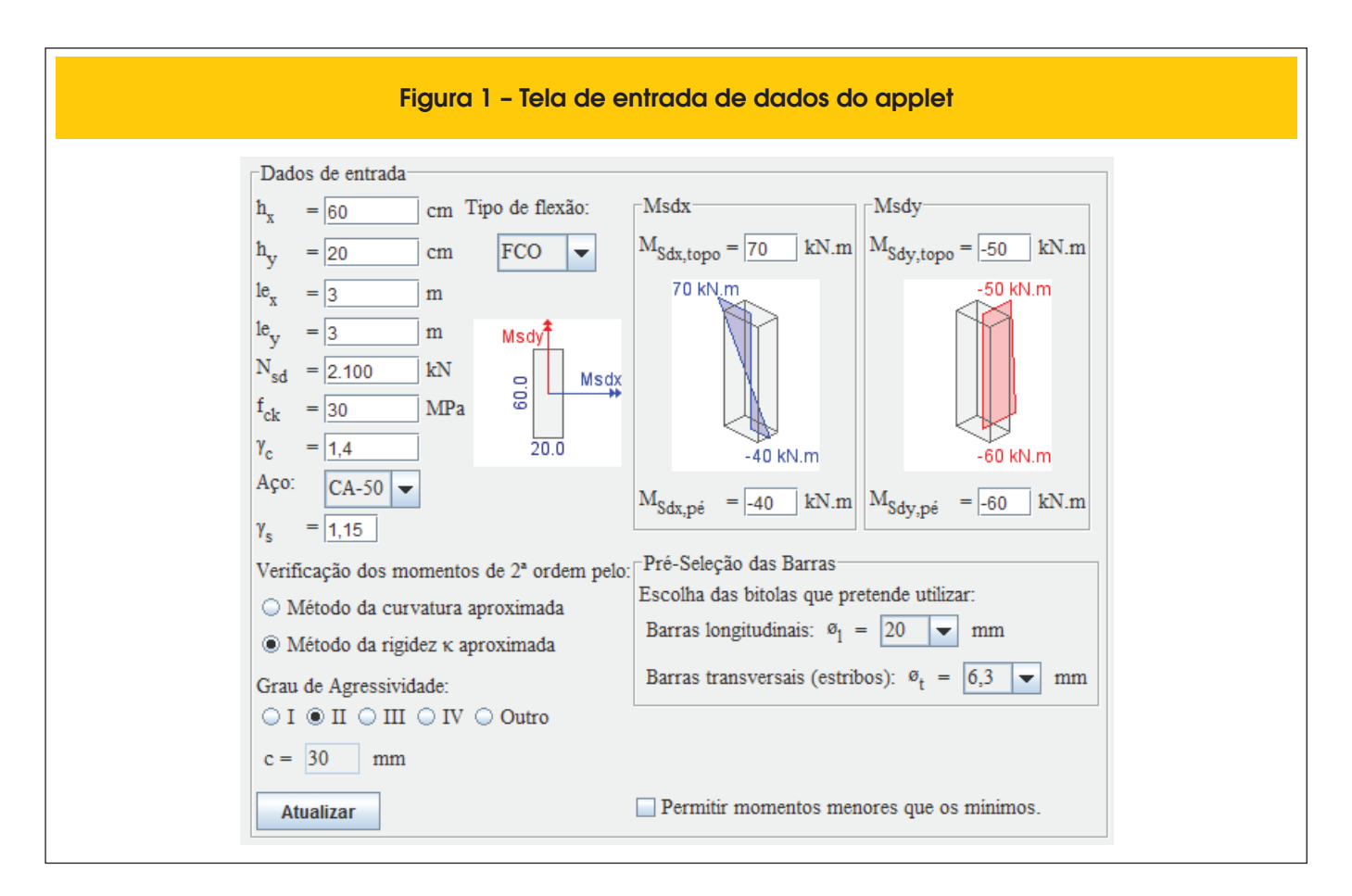

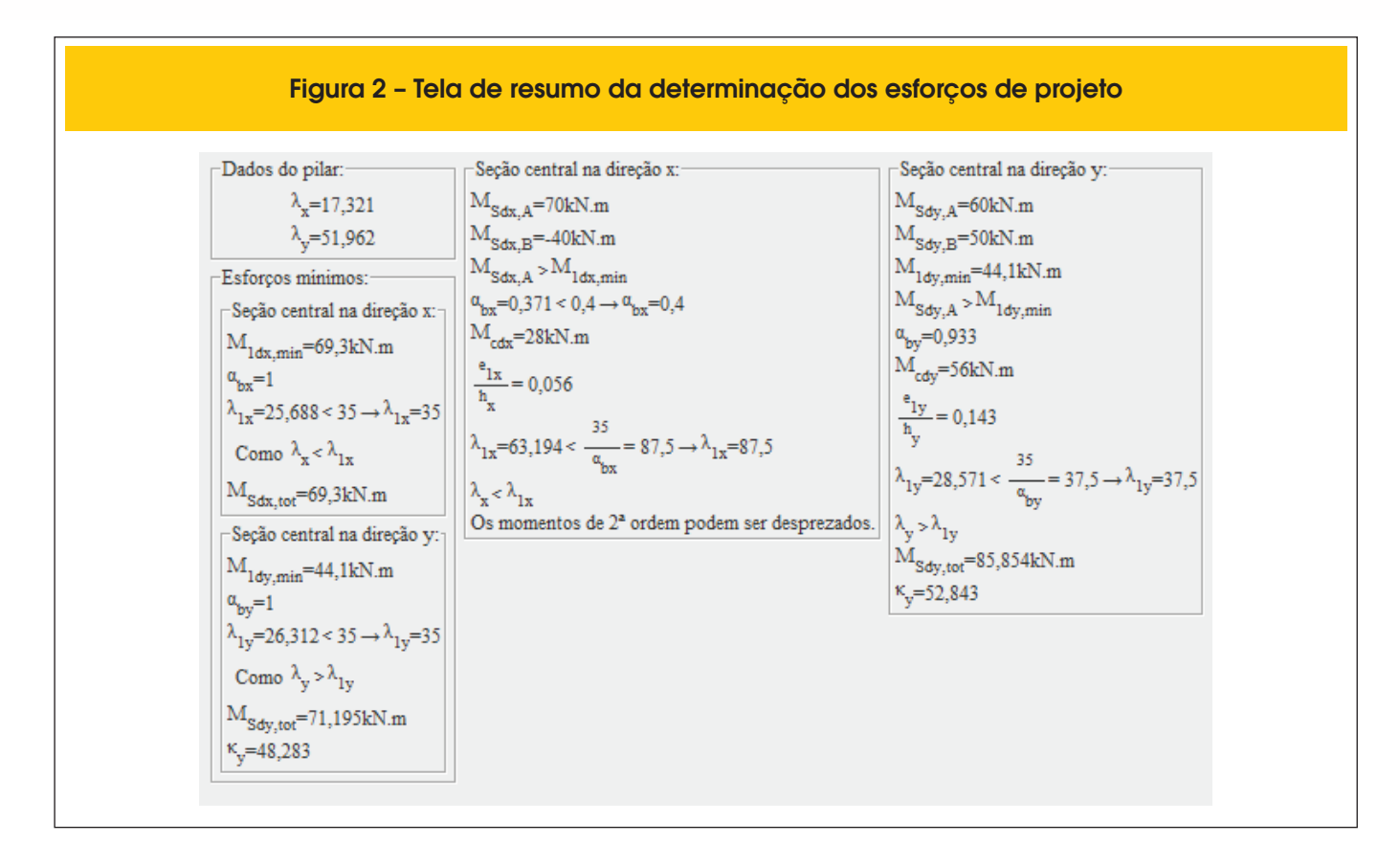

momentos solicitantes e de um arranjo de armadura pelo usuário, o *applet* calcula uma taxa de armadura para este arranjo, cuja envoltória resistente passe pelo par de momentos escolhido. Para gerar esta envoltória, foram utilizados algoritmos apresentados por Santos [3] com as devidas adaptações para melhor adequar à estrutura do programa, além do emprego do método *Newton- -Raphson* para buscar a profundidade de linha neutra e o método de *Simpson* para realizar as integrações da zona comprimida da seção. O uso destes métodos numéricos reduziram significativamente o tempo de cálculo da envoltória.

Alguns dos arranjos de armadura disponíveis para o dimensionamento estão apresentados na Figura 3. A posição das armaduras do arranjo são determinadas com base no cobrimento e nos diâmetros das barras utilizadas nas armaduras longitudinais e transversais.

Após obter uma taxa de armadura para um determinado arranjo, o usuário pode selecionar individualmente os outros pares de momentos solicitantes e verificar se a taxa encontrada é adequada para os demais esforços (Figura 4).

#### *2.4 Detalhamento das armaduras*

O detalhamento das armaduras é feito de forma automática pelo *applet* com base no arranjo de armadura escolhido e na taxa de armadura determinada no dimensionamento (Figura 5). Caso este detalhamento não esteja de acordo com as prescrições da NBR6118:2003 o usuário é avisado. O *applet* também verifica se os estribos de travamento estão adequados, indicando, em caso de inadequação, as barras não travadas com a cor vermelha (Figura 6(a)). Para o travamento das barras, o usuário pode adicionar estribos ou barras com dois ganchos (Figura 6(b)).

### **3. Resultados**

#### *3.1 Validação das envoltórias resistentes*

Para a validação das envoltórias resistentes geradas pelo *applet*  foram feitas comparações com resultados obtidos por Smaniotto [4] e também com os ábacos gerados por Montoya et al. [5].

Smaniotto [4] apresentou uma ferramenta para dimensionamento automático de seções submetidas à flexão composta oblíqua, cuja validação foi realizada a partir de um teste comparativo com outros s*oftwares*. Neste teste foram geradas envoltórias resistentes para a seção indicada na Figura 7 para diversos valores de força normal. A Figura 8 apresenta a comparação entre os resultados do programa PDOP apresentado por Smaniotto [4], do programa de cálculo automático de edifícios Eberick, do programa do Prof. Lauro Modesto dos Santos nFOCCA e do *applet* apresentado.

Os ábacos gerados por Montoya et al. [5] apresentam envoltórias de momentos resistentes para diversas seções, arranjos e taxas de armadura, e são utilizados com frequência para o dimensionamento manual de pilares, onde o usuário seleciona uma seção e arranjo de armadura e busca uma taxa de armadura cuja envoltória resistente cubra os esforços solicitantes. Na validação, os resultados obtidos pelo *applet* foram superpostos às informações contidas nos ábacos, dando origem aos gráficos comparativos apresentados nas Figuras 9 e 10.

#### *3.2 Exemplo de dimensionamento*

Para ilustrar o funcionamento do *applet,* será resolvido um exemplo encontrado nos Comentários Técnicos e Exemplos de Aplicação da NB-1 (IBRACON [6]). O exemplo consiste em dimensionar as armaduras para um pilar com as características apresentadas na Figura 11.

Para comparação com os resultados obtidos pelo *applet*, os esforços de dimensionamento apresentados por IBRACON [6] foram transcritos na Tabela 1. Para estes esforços, foi proposto na publicação um arranjo com armadura transversal com diâmetro de 6,3 mm, cobrimento igual a 30 mm e armadura longitudinal composta por 14 barras de 20 mm, conforme a Figura 12.

Inserindo os dados de entrada no *applet,* são obtidos os resultados da Figura 2, cujos esforços finais para o dimensionamento estão resumidos na Tabela 2. A diferença nos momentos no meio do pilar se deve a consideração dos efeitos de 2ª ordem na direção x feita no exemplo, apesar de a esbeltez naquela direção ser menor que a esbeltez limite. A justificativa é que, como a consideração foi feita na direção y, ela deve ser feita na direção x. Este procedimento não é feito pelo *applet,* pois o texto da NBR6118:2003 não menciona tal prática e, como pode ser visto pelos resultados, tal consideração não implica em diferenças significativas nos esforcos.

O dimensionamento das armaduras utilizando estes esforços é apresentado na Figura 4 e resultou em um arranjo de armaduras composto por 12 barras longitudinais de diâmetro 20 mm, o qual pode ser visto na Figura 5.

Gerando as envoltórias de momentos resistentes para os dois arranjos propostos e inserindo os esforços de dimensionamento das duas soluções apresentadas, obtêm-se a Figura 13. Nessa figura, observa-se que a solução apresentada pelo *applet* é compatível com a solução proposta nos comentários da NB-1.

## **4. Conclusões**

A ferramenta apresentada é uma solução bastante prática para o dimensionamento de pilares, e seu uso como uma ferramenta didática permite que aluno tenha à sua disposição uma poderosa ferramenta de cálculo, dispensando o uso de ábacos que, atualmente, são raramente utilizados na prática da engenharia.

Os resultados da validação das envoltórias de momentos resistentes mostram que as curvas geradas pelo programa estão consistentes tanto com os ábacos quanto com os resultados de outros softwares. As divergências entre as curvas na Figura 8 para força normal de 3600 kN são relatadas por Smaniotto [4], os momentos resistentes apresentados pelo programa Eberick são maiores que os momentos dos outros programas, o autor justifica que estas divergências são devido a diferenças na forma de avaliação da resultante de compressão do concreto. Santos [3] menciona que deficiências na precisão numérica são solucionadas pelo uso de técnicas de integração numérica para valores de força normal menores que 99% da capacidade total da peça.

O uso de ábacos para dimensionar armaduras gera soluções que em geral são menos exatas que as obtidas pelo *applet*. Isto se deve ao fato de que a posição das armaduras é considerada exata, não sendo necessárias correções em função de diferenças entre a posição real e a posição assumida pelo ábaco. Outro fator que leva a imprecisões na avaliação de armaduras pelos ábacos é o método utilizado para interpolar entre curvas de taxa de armadura. No exemplo apresentado não fica claro qual foi o método utilizado para estabelecer a armadura, no entanto a solução apresentada pelo *applet* é mais econômica e, conforme indicado na Figura 13, a solução resiste aos esforços de dimensionamento do projeto.

## **5. Referências bibliográficas**

- [01] ASSIS, W. S., BITTENCOURT, T. N. Desenvolvimento de uma Ferramenta Didática para o Estudo de Diagramas de Interação Normal-momento em Colunas de Concreto. Revista Engenharia Civil - Universidade do Minho, Vol. 22, pp.49-58, Janeiro 2005.
- [02] ASSOCIAÇÃO BRASILEIRA DE NORMAS TÉCNICAS. Projeto de estruturas de concreto – Procedimento – NBR-6118, Rio de Janeiro, 2003.
- [03] SANTOS, L. M. Sub-rotinas Básicas do

## Figura 3 – Ilustração de alguns arranjos de armadura disponíveis para dimensionamento

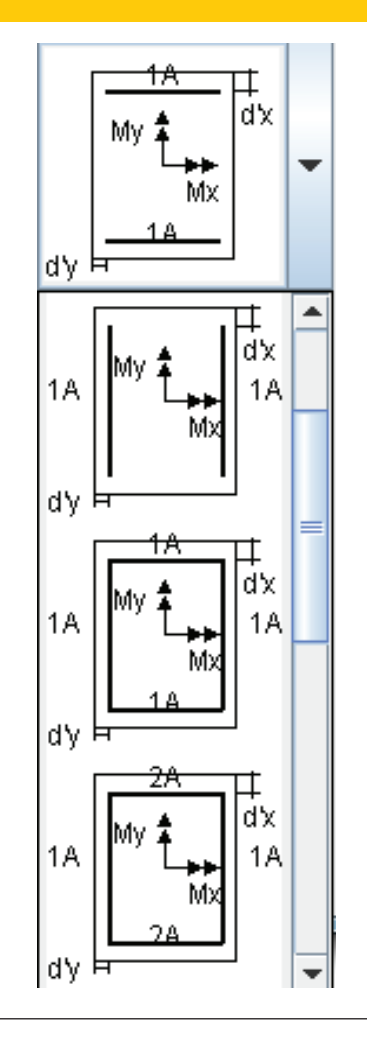

Dimensionamento de Concreto Armado. São Paulo: Thot, 1994.

- [04] SMANIOTTO, A. Dimensionamento e Detalhamento Automático de Pilares Retangulares Submetidos à Flexão Composta Oblíqua. Dissertação (mestrado). Universidade Federal de Santa Catarina, Florianópolis, 2005.
- [05] MONTOYA, P. J., MESEGUER, A. G., CABRE , A. M. Hormigon armado. Barcelona: Gustavo Gili, 14ª Ed., 1994.
- [06] INSTITUTO BRASILEIRO DO CONCRETO IBRACON. Procedimento NBR 6118:2003 – Comentários Técnicos e Exemplos de Aplicação da NB-1, São Paulo, 2007.

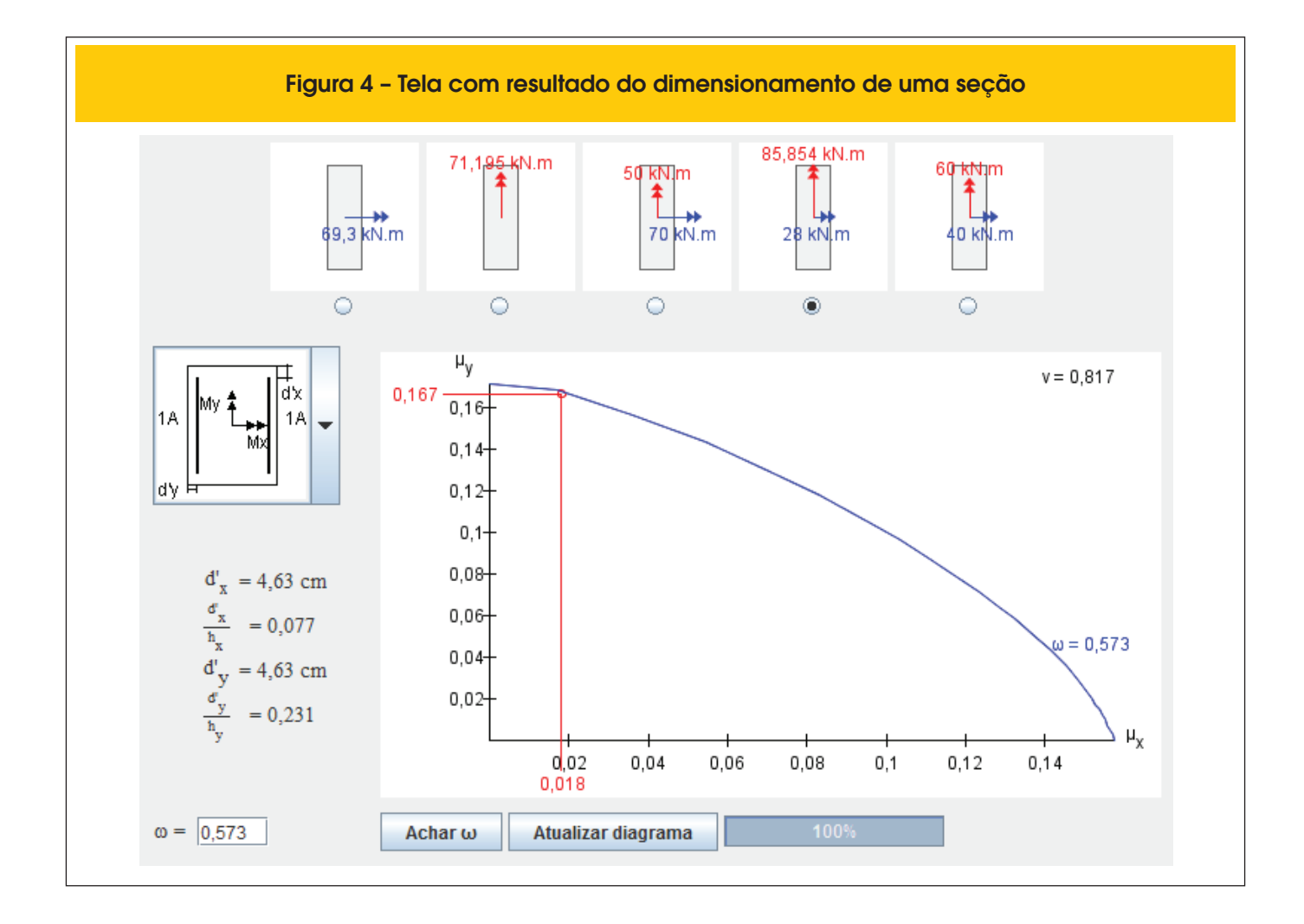

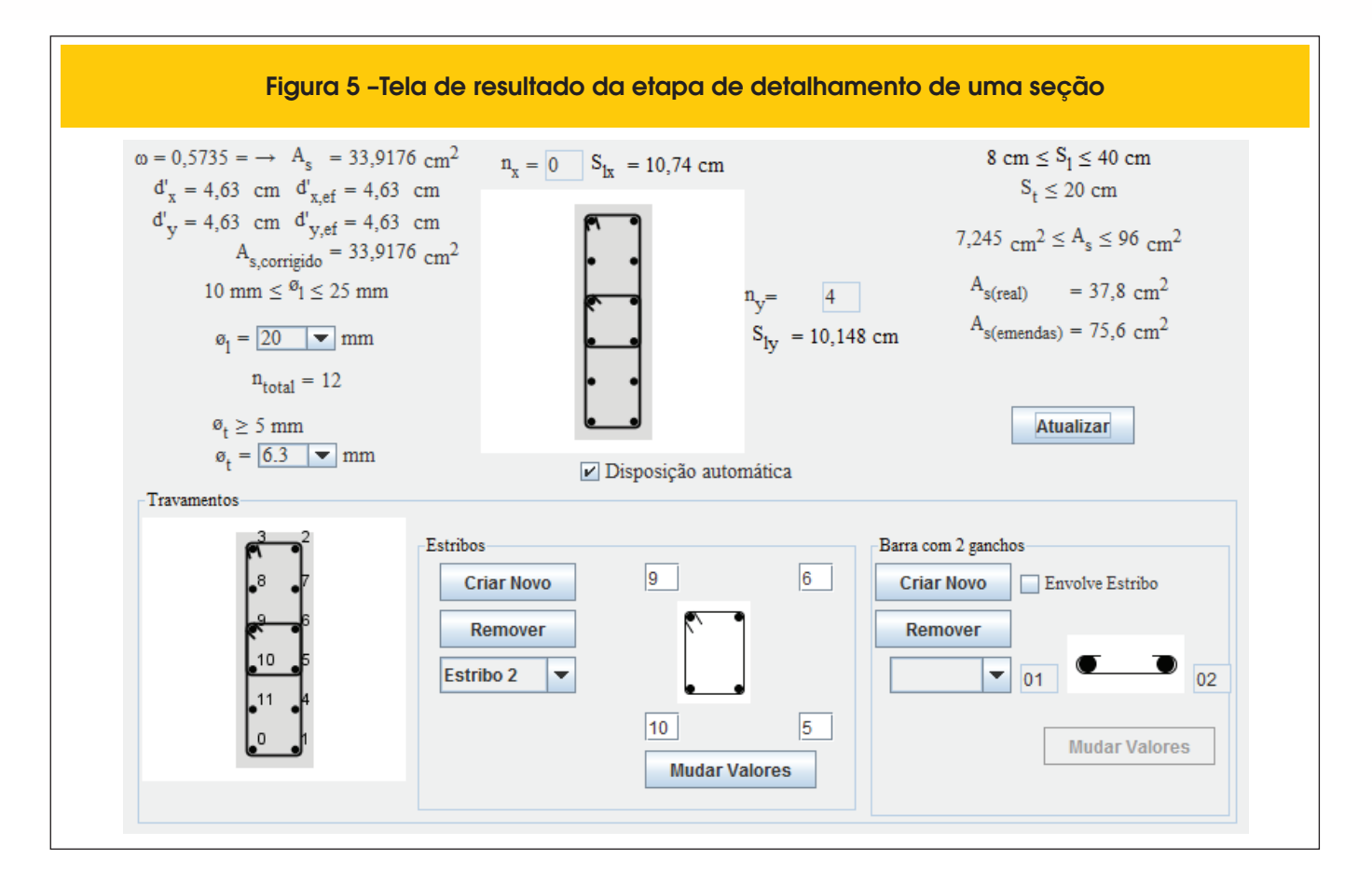

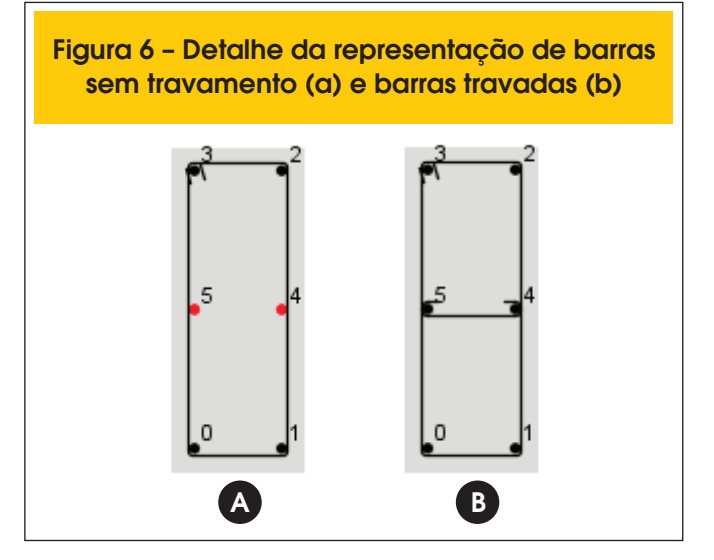

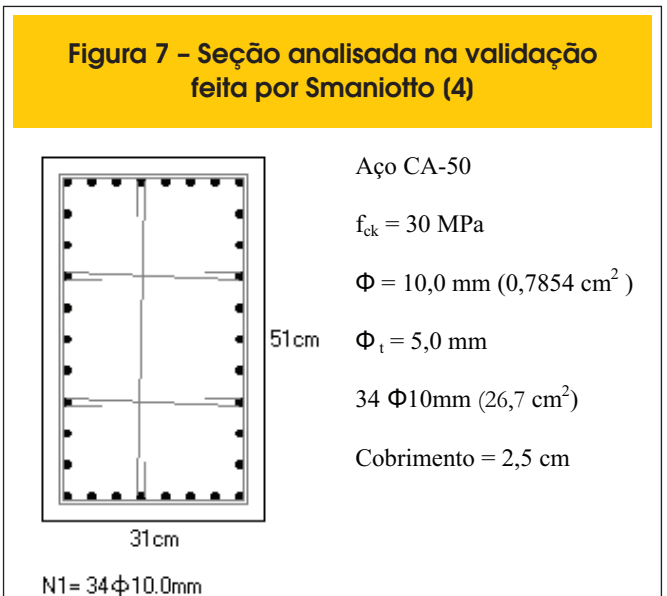

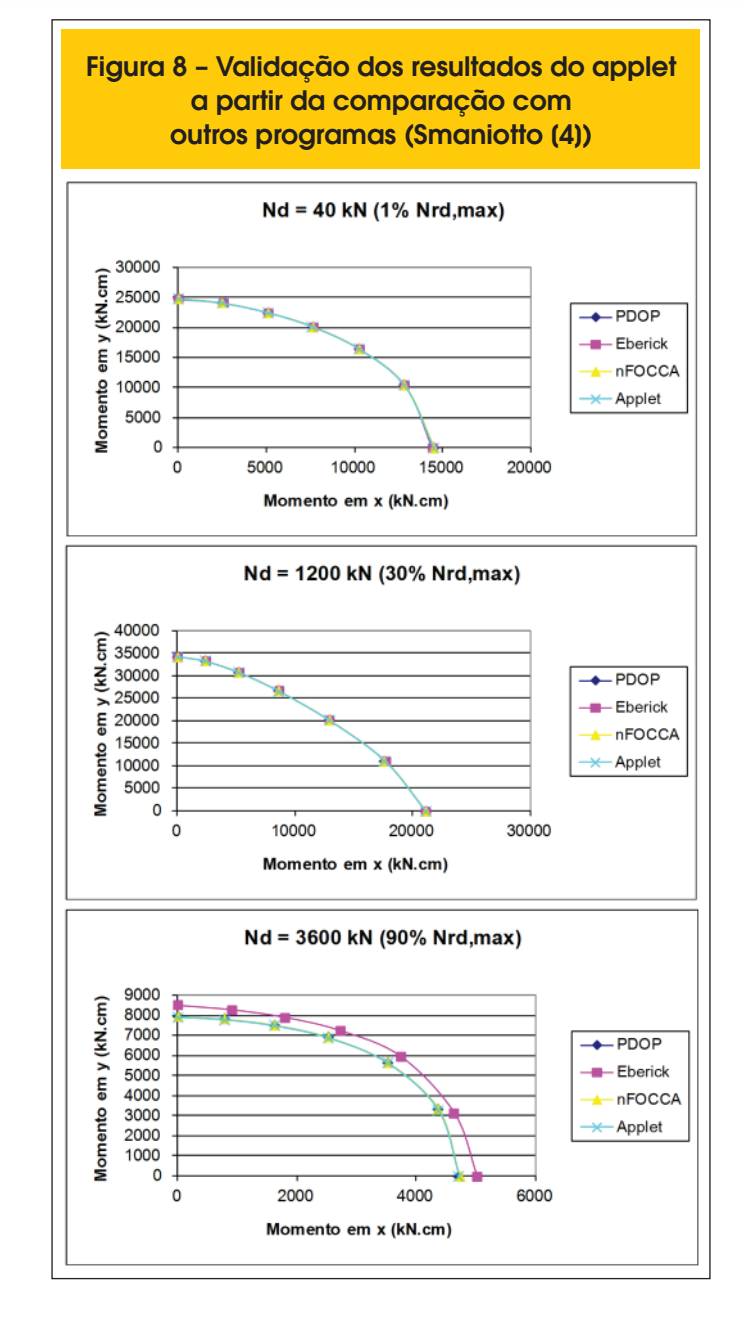

#### IBRACON Structures and Materials Journal • 2011 • vol. 4 • nº 3 497

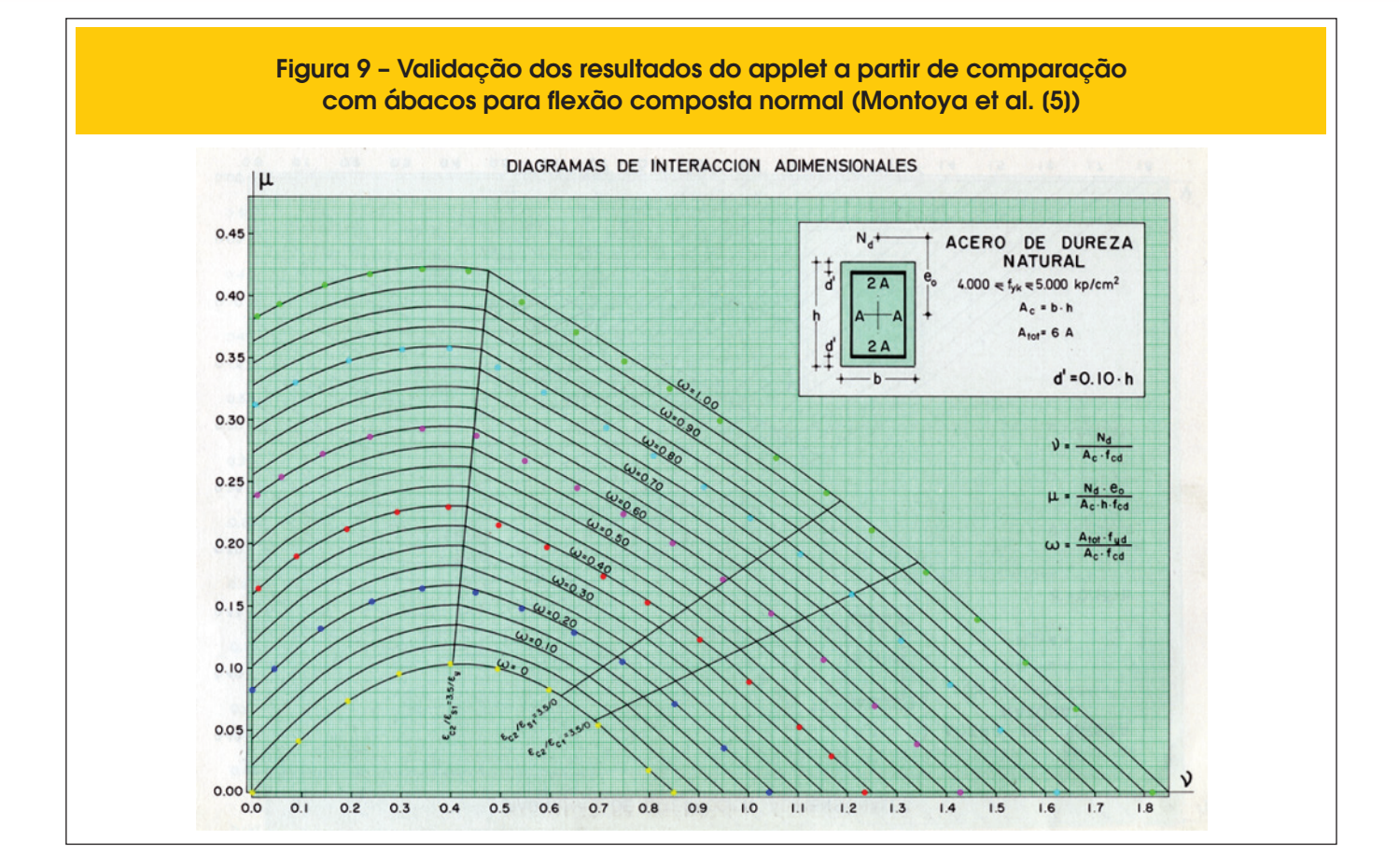

## 498 IBRACON Structures and Materials Journal • 2011 • vol. 4 • nº 3

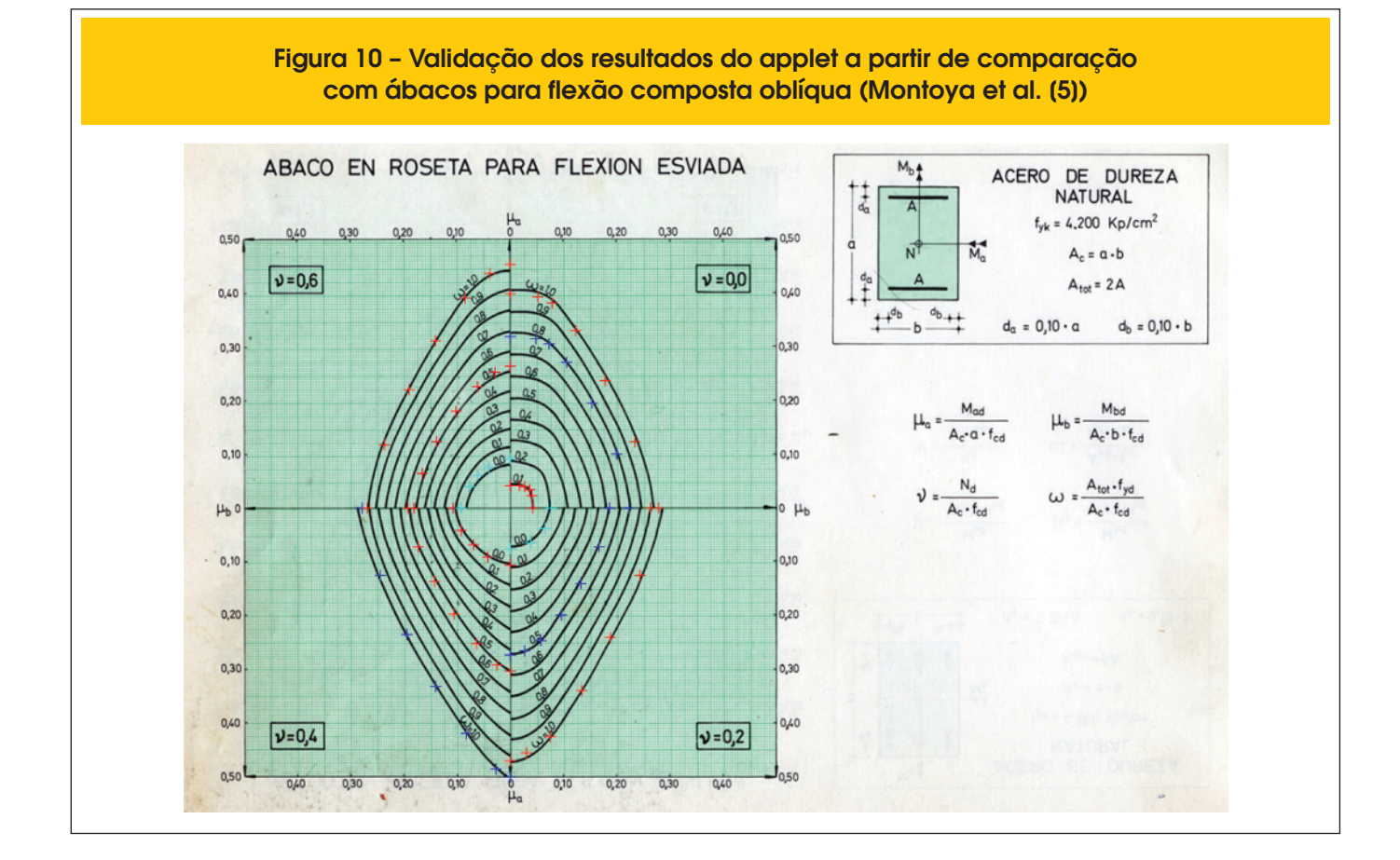

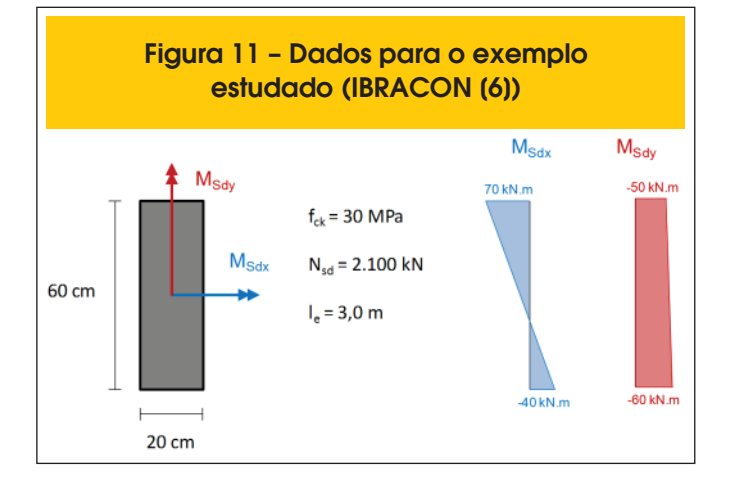

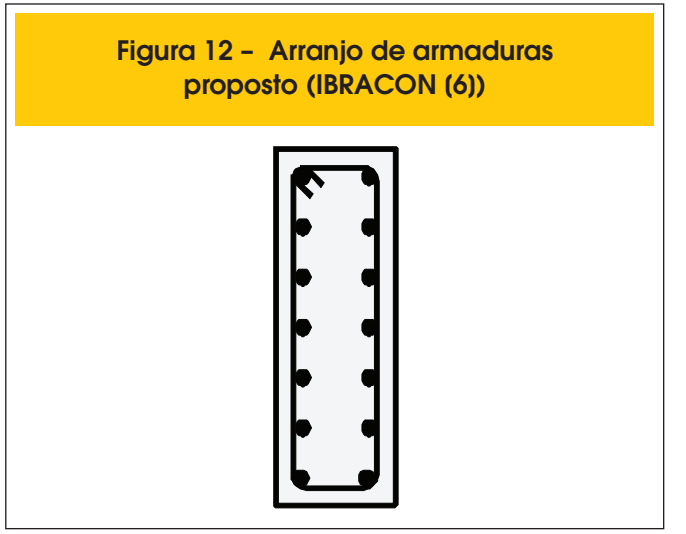

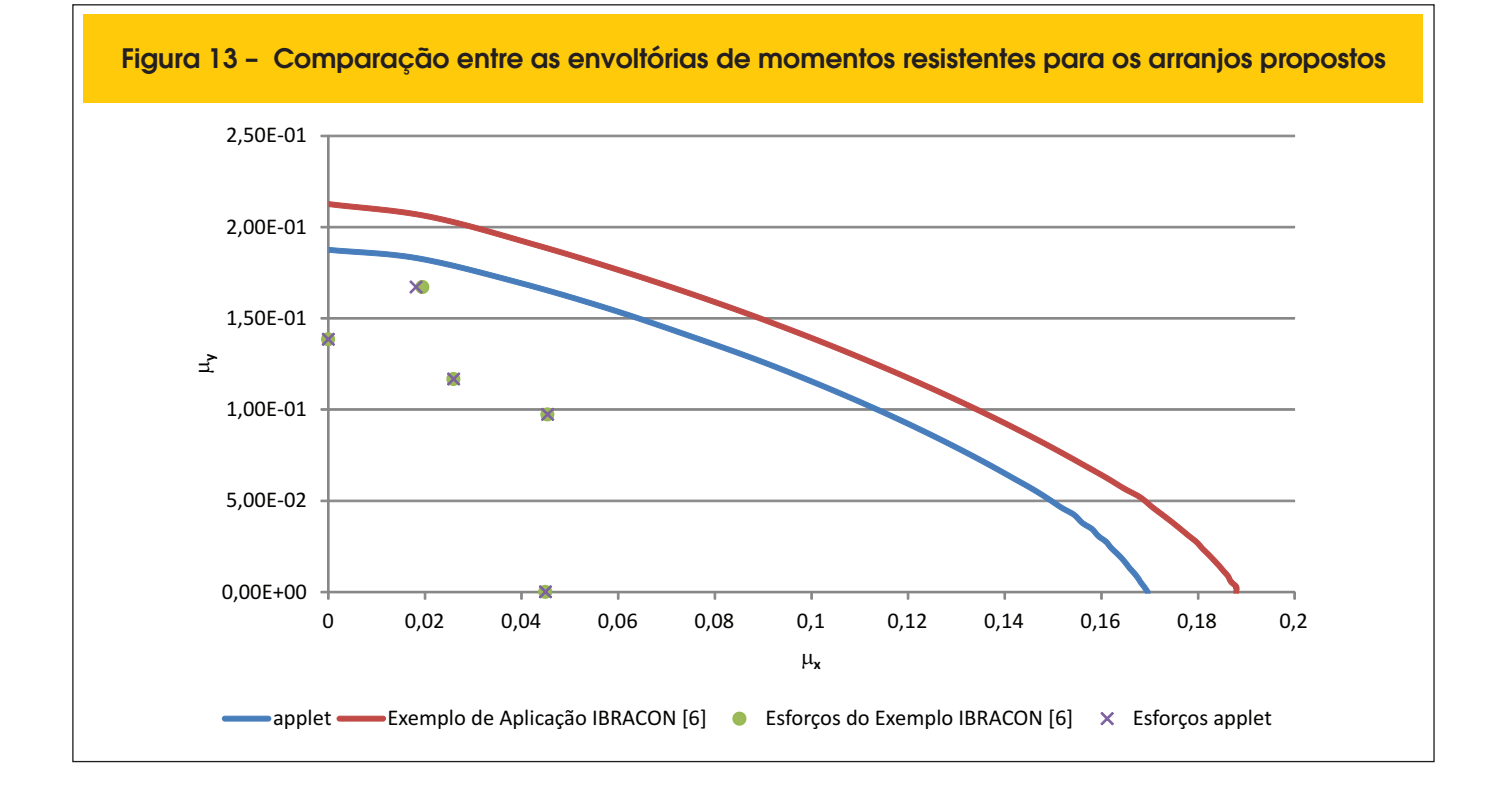

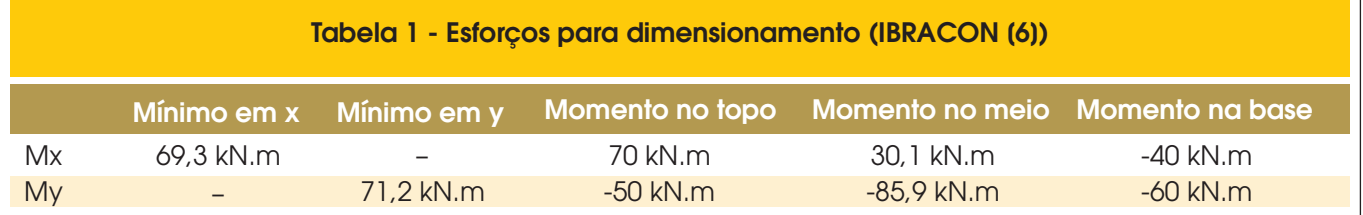

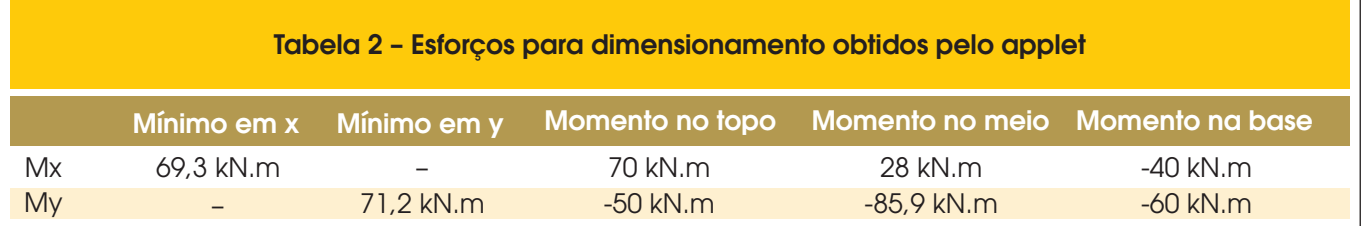